### Didacti à la maison

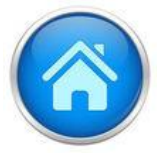

Tout comme pour les devoirs et les leçons habituels, il sera nécessaire de superviser votre enfant lorsqu'il travaillera avec Didacti.

 \*écoutez (ou réécoutez) les capsules avec lui;

 \*posez-lui des questions sur ce qu'il a appris, sur ce qu'il ne comprend pas;

 \*faites-le réfléchir sur ses erreurs avant d'essayer une nouvelle réponse;

 \*évitez de répondre aux séquences à sa place;

 \*permettez-lui de prendre de l'autonomie en gérant lui-même son accès à la plateforme;

 \*guidez-le dans son apprentissage face aux différentes touches du clavier et aux fonctions de l'appareil utilisé.

Pour utiliser **Didacti** 

Allez sur :

app.didacti.com

# Connectez-vous en cliquant sur

**CONNEXION** OU

**SIGN IN** 

Le code d'utilisateur de votre enfant est inscrit dans son agenda.

# En cliquant ensuite sur

Abonnements

Vous pourrez accéder à toutes les séquences actives

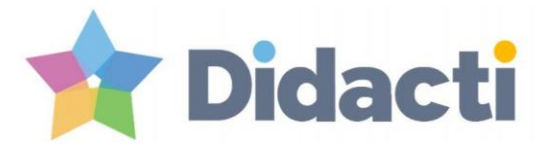

Projet d'utilisation des médias sociaux

en classe

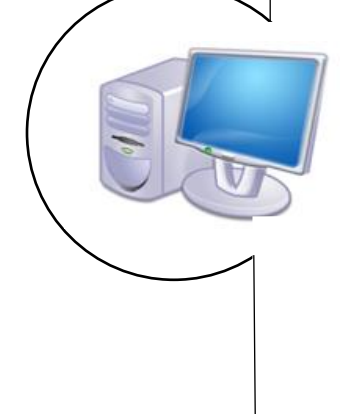

Josée Portelance 2018

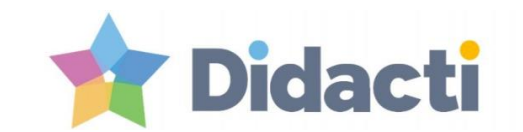

#### qu'est-ce que c'est ?

Didacti (anciennement utilisé sous le nom Challenge U) est une plateforme pédagogique québécoise qui sert à créer et à partager des activités d'apprentissage interactives.

Vous pouvez l'utiliser à partir de n'importe quel appareil connecté à Internet ; ipod, ipad, tablette Android, téléphone intelligent, ordinateur PC ou Apple.

Votre enfant sera invité à répondre à des séquences d'activités afin de consolider certains apprentissages ou d'y explorer de nouvelles notions. Il arrivera aussi un temps dans l'année où il devra lui-même créer des activités.

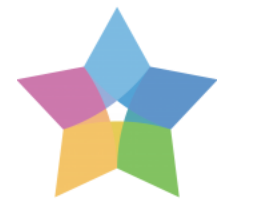

### Conseils pour une meilleure utilisation

#### **Navigateurs**

Didacti peut être utilisé avec n'importe quel navigateur mais est optimisé avec Chrome (sur PC) et Safari (sur Apple).

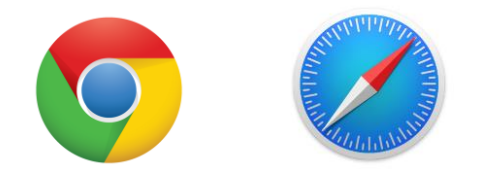

Peu importe le navigateur choisi, celui-ci doit être à jour si l'on souhaite pouvoir profiter au maximum de la plateforme.

### Séquences d'activités

Les réponses présélectionnées dans Didacti sont sensibles aux majuscules; il faut donc éviter d'en mettre inutilement (attention aux majuscules par défaut sur plusieurs tablettes).

Naturellement, il faut aussi tenir compte des accents et des particularités orthographiques.

## Pourquoi utiliser Didacti?

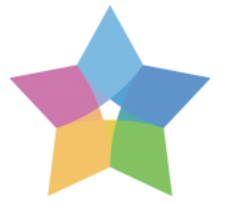

\* Pour donner aux élèves une rétroaction immédiate et leur permettre de se réajuster et de se corriger;

Pour varier les modes d'enseignements et permettre au maximum d'élèves de réussir;

\* Pour vous permettre à vous les parents de voir ce qui est enseigné en classe et ainsi être mieux outillés pour aider votre enfant;

- \* Pour offrir aux élèves des activités supplémentaires de consolidation et de révision de certaines notions;
- \* Pour développer l'autonomie numérique des élèves;
- \* Pour les motiver à prendre en mains leurs apprentissages;